# **v1.25\_OTT**

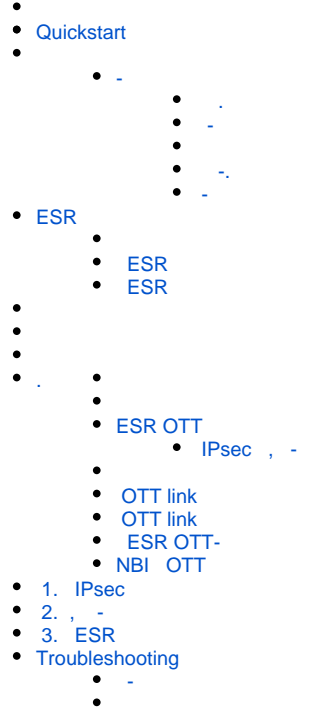

 $\bullet$  [-](#page-48-0) 

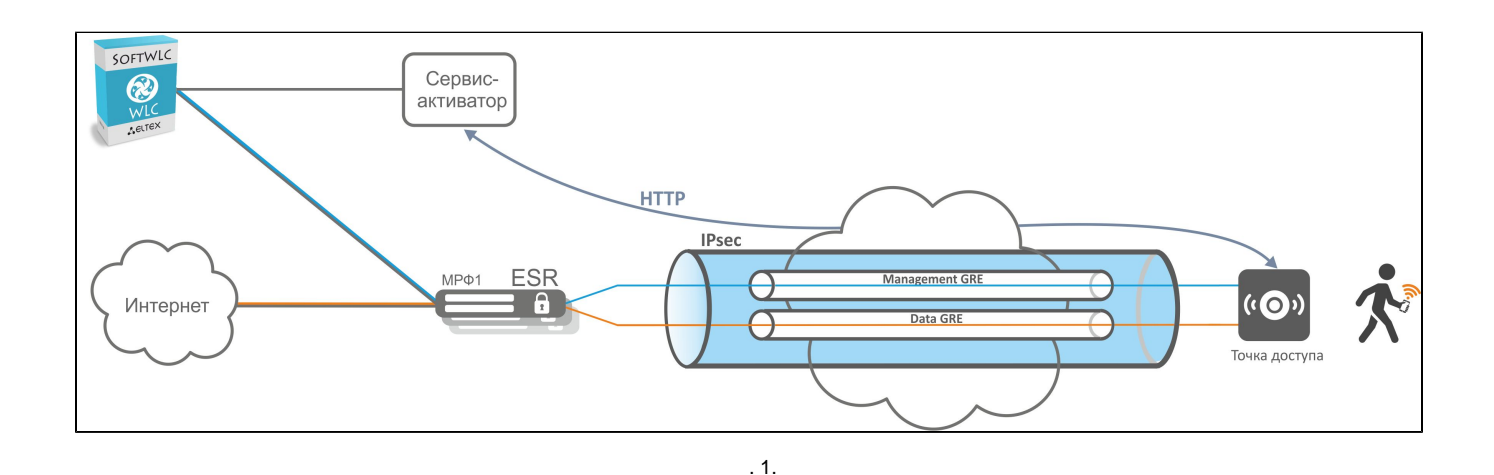

# <span id="page-0-0"></span>**Quickstart**

- 1. SoftWLC -:
- 2. /etc/eltex-wifi-sa/factory-fw.conf , () . downgrade false. /var/lib/eltex-wifi-sa/firmware/ , /etc/eltex-wifi-sa/factory-fw.conf. 3. /etc/eltex-wifi-/sa/ -.
- 4. /etc/eltex-wifi-sa/application.conf CheckMAC yes. -: service eltex-wifi-sa restart.
- 5. ESR .
- 6. . SNMP TCP . (.)
- 7. . "Connected".(. )
- 8. OTT IPsec. "IPsec password" , ESR, "testing123". NBI – CreateOttProfile.(. [ESR OTT](#page-18-0))
- 9. EMS ESR . OTT: ServiceProvider BRAS. , ESR SoftWLC. (. [ESR OTT](#page-18-0))
- 10. NAS ( Radius - ) RADIUS ESR, , "testing123".
- 11. ESR OTT IP ESR OTT. NBI – CreateOttStation. (. ESR OTT)
- 12. SSID. SSID Location, ESR, "testing2".(. )
- 13. "" " ", . ( )

14. " " SSID.( )

<span id="page-1-0"></span> $\overline{a}$ 

-- x86, Ubuntu 16.04 18.04 . POST HTTPs , SoftWLC. -- WEB-. - 8043 IP-. - URL, IP-- DNS-. - EMS,<br>SoftWLC. - EMS (firewall). - SoftWLC firewall 8080 (HTTP), - EMS.

- -c IP- . , -c POST- - TCP-. - TCP-, .

, HTTPs--,- - - -, Provider-ID. Provider-ID – ., , , - . - MAC-, MAC- . . , handshake .., - . /etc/eltex-<br>wifi-sa/factory-fw.conf. - , , -

 $2:$ 

- 1. **OTT.** IPsec, ESR IPsec-.<br>1. NBI *CreateOttProfile*.
- 
- 2. OTT ESR. IP-ESR, . IPsec OTT ESR., -, ESR, IP-IPsec, ESR., . ESR IPsec. ESR IPsec, . OTT ESR NBI CreateOttStation.

OTT ESR - ESR , ESR EMS. (Service Provider), ESR ., IP-. ESR , OTT. , ESR.

MAC. OTT Connected. , ESR OTT .  $\mathbf{r}$ 

- ESR, IPsec :- ESR OTT, . ESR, , OTT ESR. OTT ESR, - 4022. ESR-, . . - X-Auth , IP<br>ESR, IPsec, ESR, / X-Auth.

 $\begin{pmatrix} 1 & 1 \\ 1 & 1 \end{pmatrix}$  , FSR. ESR, , , ESR, .

<span id="page-1-1"></span> $\mathbb{Z}$  $\sim 10^{-1}$ 

Wi-Fi . "ott.root" "ott\_default" "ott.root". SSID . SSID , , , . ESR OTT OTT.

 $\mathcal{L}^{\mathcal{A}}$ 

 $\mathbf{r}$ 

- POST $\cdot$  .  $\bullet$
- $\bullet$   $\hspace{0.1em}$  -, MAC-ESR.  $\bullet$
- IPsec-.  $\bullet$ SSID. . SoftWLC,

 $\sim$ 

⊙

<span id="page-1-2"></span> $\blacksquare$ 

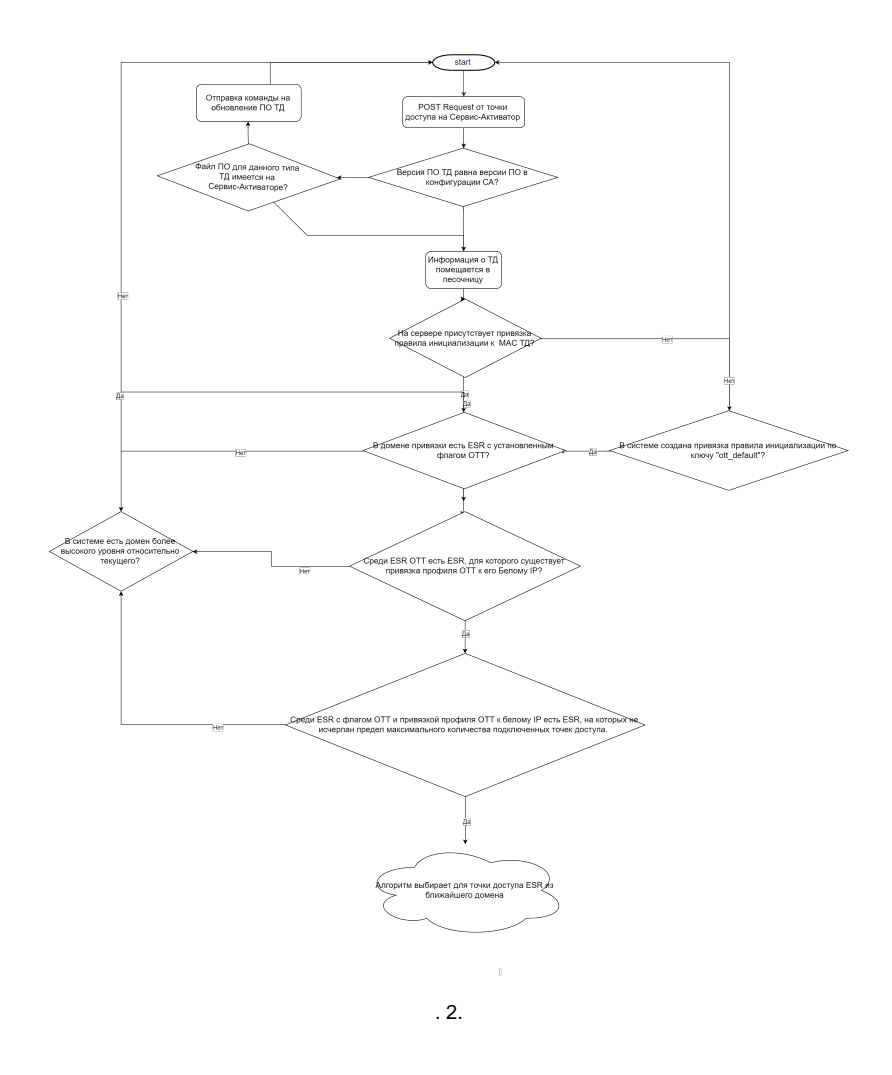

<span id="page-2-0"></span>- "/etc/eltex-wifi-sa/". -: "service eltex-wifi-sa restart".

### , :

-.

### **"application.conf".**

**/etc/eltex-wifi-sa/application.conf**

```
service {
     # One of: debug, info, warn, error
    logLevel = info
    gelfHost = "udp:localhost"
    gelfPort = 12201
    gelfLevel = OFF
    docker = false
}
server {
     # Max request processing time (0 for infinite)
     # If it is exceed, the server considered overloaded
    requestTimeout = 45
   http {
        enabled = no
         port = 8042
     }
    https {
         enabled = yes
         port = 8043
         # SA server certificate created via ott/ca/generateServer restful api
         keyStore {
             path = "/etc/eltex-wifi-sa/public-server.p12"
             password = ""
         }
         # CA public root certificate, part of private ca.p12 container.
         clients {
             certificate = "/etc/eltex-wifi-sa/eltex-ca.crt"
             # Check that MAC in request is same as CN of certificate
             checkMAC = yes
             # Check server certificate at client side while upgrading firmware
             # Set 'yes' for production installations
             fwCheckCrt = yes
         }
     }
}
ems {
    host = "localhost"
    port = 8080
     ### Settings for circuitBreaker
     # The time that the CircuitBreaker should wait before transitioning from open to half-open.[ms]
     waitDurationInOpenState = 100000
     # Configures the number of permitted calls when the CircuitBreaker is half open.
     permittedNumberOfCallsInHalfOpenState = 5
     # Configures the minimum number of calls which are required before the CircuitBreaker
     # can calculate the error rate or slow call rate.
     minimumNumberOfCalls = 3
}
paul {
    host = "localhost"
    port = 8098
}
# SA client parameters for WEP
ipsec-activator {
     # 30-7200 s - timeout for ipsec connection before next SA request
   wait-timer = 180 # 120-7200 s - timeout for update firmware before next SA request
     update-time = 300
}
```
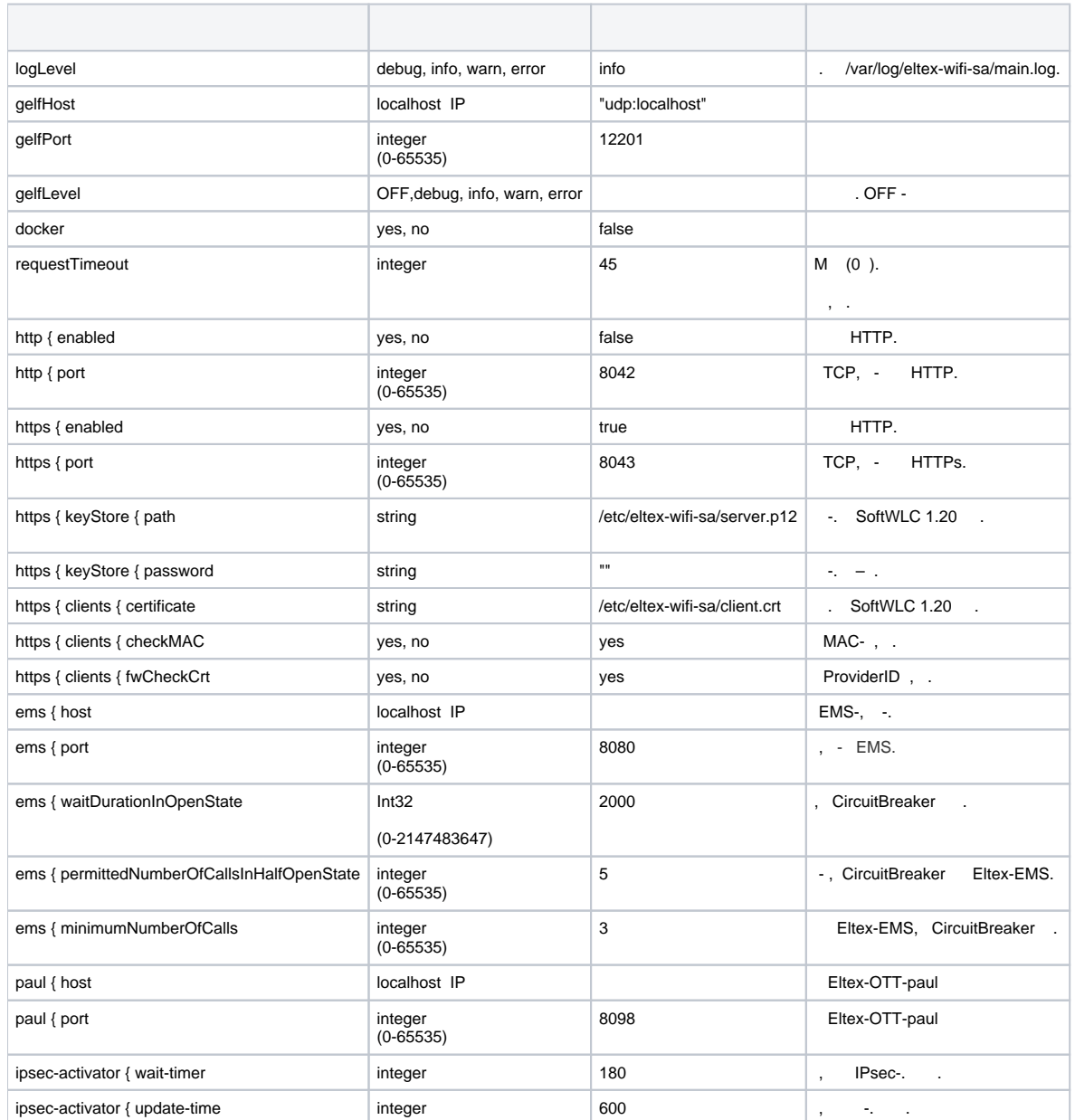

 **"factory-fw.conf"**

.

#### **/etc/eltex-wifi-sa/factory-fw.conf**

```
# Map factory types to firmware filename
#
# Example:
  WEP-12ac" { - full factory device type, don't change it!<br>min = 1.12.0.0 - miminal firmware version to work with OTT
# min = 1.12.0.0 - miminal firmware version to work with OTT
# file = WEP-12ac-1.12.0.0.tar.gz - valid filename at /var/lib/eltex-wifi-sa/firmware
# }
# Allow downgrade fw version from higher versions
downgrade = true
"WEP-12ac" {
  min = 1.21.0.41
```

```
 file = WEP-12ac-1.21.0.41.tar.gz1
}
"WEP-12ac:rev.B" {
 min = 1.12.0.0
 file = WEP-12ac-revB-1.12.0.0.tar.gz
}
"WEP-12ac:rev.C" {
  min = 1.21.0.41
  file = WEP-12ac-revC-1.21.0.41.tar.gz1
}
"WEP-2ac" {
min = 1.22.4.3file = WEP-2ac-1.22.4.3.tar.qz}
"WEP-2ac Smart" {
 min = 1.12.0.0
 file = WEP-2ac-1.12.0.0.tar.gz}
"WEP-2ac-Z" {
  min = 1.19.3.1
  file = WEP-2ac-1.19.3.1.tar.gz
}
"WEP-2L" {
 min = 1.2.0 build 966
 file = WEP-2L-1.2.0_build_966.tar.gz23
}
"WEP-1L" {
 min = 1.2.0 build 966
 file = WEP-1L-1.2.0 build 966.tar.qz1}
"WOP-12ac AC" {
 min = 1.12.0.0file = WOP-12ac-1.12.0.0.tar.gz}
"WOP-12ac DC" {
min = 1.12.0.0 file = WOP-12ac-1.12.0.0.tar.gz
}
"WOP-12ac ER" {
  min = 1.12.0.0
  file = WOP-12ac-ER-1.12.0.0.tar.gz
}
"WOP-12ac ER SFP" {
 min = 1.12.0.0
file = WOP-12ac-ER-1.12.0.0.tar.qz}
"WOP-12ac ER GPON" {
min = 1.12.0.0file = WOP-12ac-ER-1.12.0.0.tar.qz}
"WOP-12ac-LR AC" {
min = 1.12.0.0file = WOP-12ac-LR-1.12.0.0.tar.gz}
"WOP-12ac-LR DC" {
 min = 1.12.0.0
file = WOP-12ac-LR-1.12.0.0.tar.gz}
"WOP-12ac-LR:rev.B DC" {
  min = 1.12.0.20
  file = WOP-12ac-LR-revB-1.12.0.0.tar.gz
}
"WOP-12ac-LR:rev.C DC" {
min = 1.12.0.0 file = WOP-12ac-LR-revC-1.12.0.0.tar.gz
}
"WOP-12ac-LR:rev.D" {
min = 1.12.0.0 file = WOP-12ac-LR-revD-1.12.0.0.tar.gz
}
"WOP-12ac:rev.B DC" {
```

```
min = 1.12.0.0 file = WOP-12ac-revB-1.12.0.0.tar.gz
}
"WOP-12ac:rev.C" {
 min = 1.12.0.0
 file = WOP-12ac-revC-1.12.0.0.tar.gz
}
"WOP-12ac-LR:rev.D SFP" {
min = 1.12.0.0 file = WOP-12ac-LR-revD-1.12.0.0.tar.gz
}
"WOP-12ac-LR:rev.D GPON" {
min = 1.12.0.0 file = WOP-12ac-LR-revD-1.12.0.0.tar.gz
}
\sqrt{WOP-2ac} {
 min = 1.12.0.0
 file = WOP-2ac-1.12.0.0.tar.gz
}
"WOP-2ac SFP" {
  min = 1.12.0.0
 file = WOP-2ac-1.12.0.0.tar.gz
}
"WOP-2ac GPON" {
min = 1.12.0.0file = WOP-2ac-1.12.0.0.tar.qz}
"WOP-2ac:rev.B" {
 min = 1.12.0.0
 file = WOP-2ac-revB-1.12.0.0.tar.gz
}
"WOP-2ac:rev.B SFP" {
  min = 1.12.0.0
  file = WOP-2ac-revB-1.12.0.0.tar.gz
}
"WOP-2ac:rev.B GPON" {
 min = 1.12.0.0
 file = WOP-2ac-revB-1.12.0.0.tar.gz
}
"WOP-2L" {
min = 1.2.0.966 file = WOP-2L-1.2.0_build_966.tar.gzasd
}
W = 15-W" {
min = 1.0.0.0file = WB - 15 - W - 1.0.0.0.tar.gz}
"ESR-10" {
 min = 1.11.6 build 1
 file = esr1x-1.11.6-build1.firmware
}
"ESR-12V" {
 min = 1.6.0.0 file = esr1x-1.6.0-build0.firmware
}
"ESR100" {
 min = 1.6.0.0
 file = esr100-1.6.0-build0.firmware
}
"ESR200" {
min = 1.6.0.0 file = esr200-1.6.0-build0.firmware
}
"ESR1000" {
min = 1.6.0.0 file = esr1000-1.6.0-build0.firmware
}
"ESR1200" {
 min = 1.6.0.0
 file = esr1200-1.6.0-build0.firmware
}
```

```
"ESR-1700" {
 min = 1.6.0.0 file = esr1700-1.6.0-build0.firmware
}
```
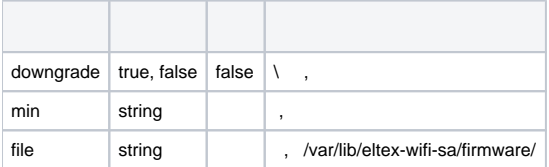

#### **/usr/lib/eltex-radius-nbi/conf/ott/ott.xml**

ESR. - , - ESR OTT , . , ESR, - ESR , ESR.

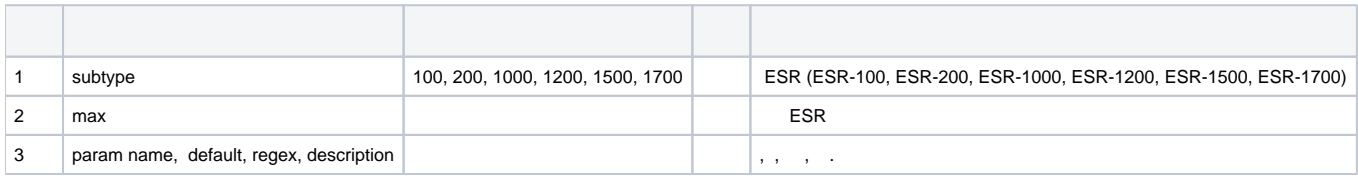

<span id="page-7-0"></span> **-.**

- CPU 2 Core
- RAM 8GB
- HDD 100GB ( 5000 )

<span id="page-7-1"></span> **-**

root@vagrant-ubuntu-trusty-64:/home/vagrant# **echo "deb [arch=amd64] <http://archive.eltex-co.ru/wireless> softwlc-1.18-xenial main" >> /etc/apt /sources.list.d/eltex.list**

root@vagrant-ubuntu-trusty-64:/home/vagrant# **wget -O -<http://archive.eltex-co.ru/wireless/repo.gpg.key>| sudo apt-key add -**

root@vagrant-ubuntu-trusty-64:/home/vagrant# **apt-get update**

root@vagrant-ubuntu-trusty-64:/home/vagrant# **apt-get install openjdk-8-jdk**

root@vagrant-ubuntu-trusty-64:/home/vagrant# **update-java-alternatives -s java-1.8.0-openjdk-amd64**

root@vagrant-ubuntu-trusty-64:/home/vagrant# **apt-get install eltex-wifi-sa**

, - , /etc/eltex-wifi-sa/application.conf EMS -:

ems { host = "localhost" port = 8080

## ESR

ESR 2 ., Default Gateway, ESR IPsec. ESR IP-. IP- IPsec, 500 4500 . ESR , ., 2, Next-Hop Bridge, , Bridge, , Next-Hop Default Gateway.

IPsec X-Auth . ESR ( -) RADIUS- PCRF SoftWLC. PCRF Mongo DB ESR

ESR N+1. ESR IPsec- - ESR. - ESR . ESR . ESR .

ESR -, C- ESR , . ESR ESR, - . ESR, .. ESR . ESR. , ESR . OTT ESR. ESR - ,<br>ESR. , ESR , . ESR OTT IPsec, , ... - IPsec, ESR, . OTT IPsec, , ... - IPsec, ESR, ..

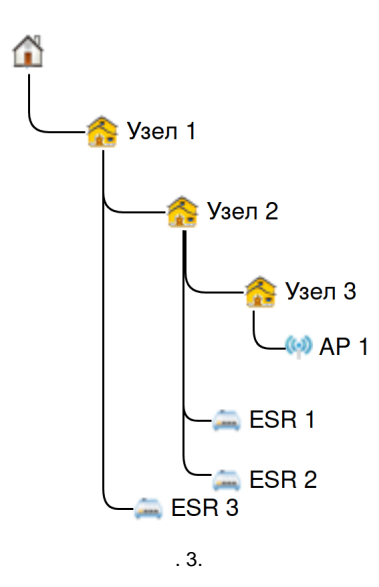

 $, .3:$ 

- 
- 
- 
- 3.<br>
FSR 1 ESR 2 2,<br>
ESR 1, ESR 2.<br>
ESR 1 ESR 2 ESR 3,<br>
1,<br>
 FSR 1 ESR 2, -, ESR 2.<br>
ESR 1 ESR 2, -, ESR 2.
- 

ESR "". ESR "" "" .

<span id="page-8-0"></span>**ESR** 

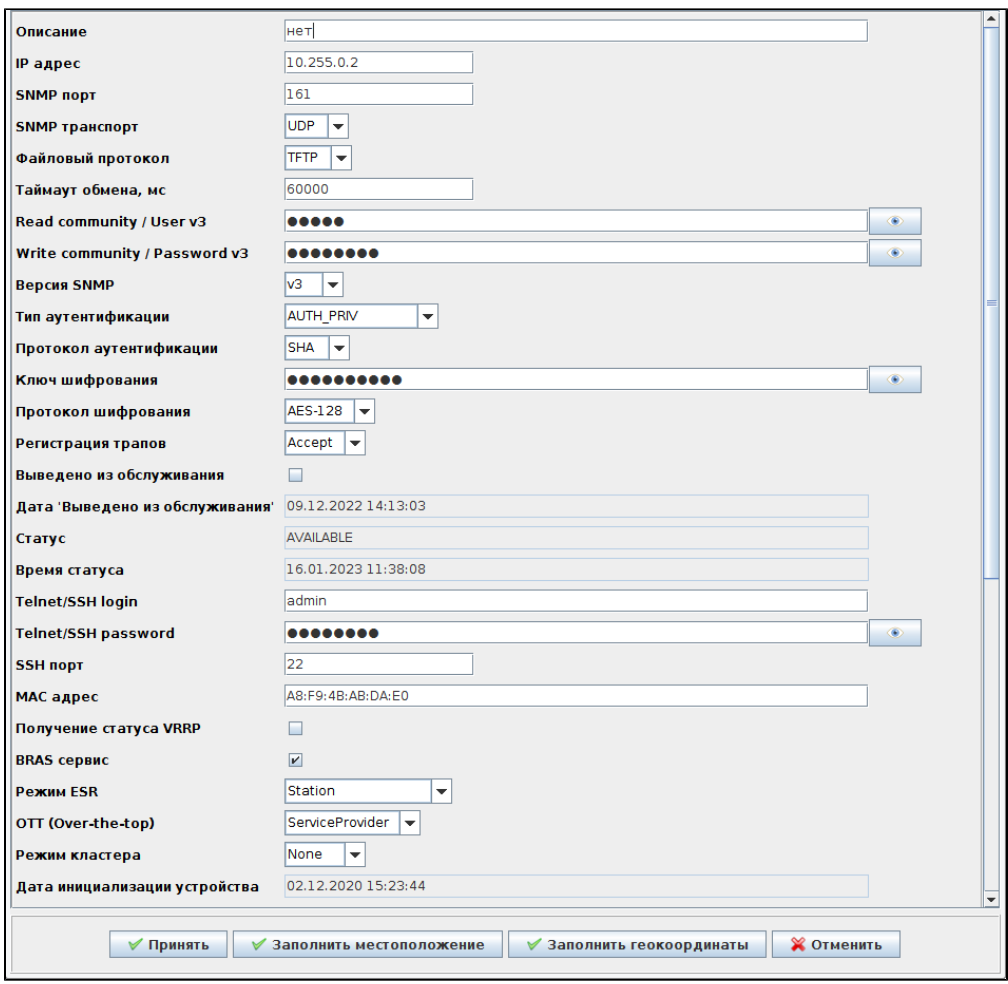

. 4.

1. .

2. bridge1. .

3. IPsec bridge 1.

4. IPsec bridge 1. GRE- bridge 2.

5. GRE VLAN bridge 6.

6. bridge 7 route-map, .

<span id="page-9-0"></span> **ESR**

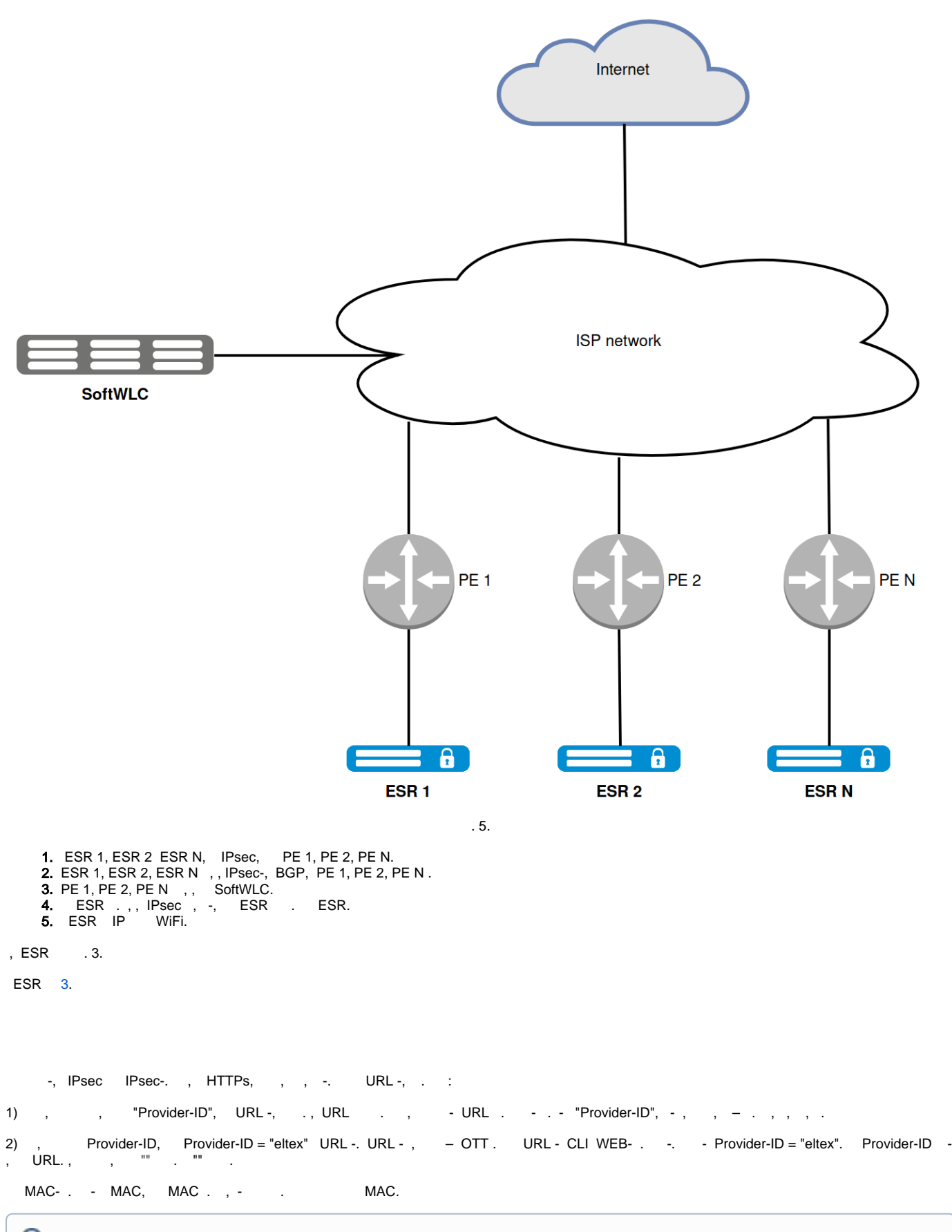

⊙ , . . , , . , , .

 $^{\circ}$ 

```
\odot➀
        (URL - ), IP - DHCP 43 DHCP, . .
 ESR - :
(GRE_ping_counter x 10) + waite_timer,
GRE_ping_counter – , waite_timer – -.
 310 + 180 = 210.
1) Eltex , . URL - . - SoftWLC. IP- , DNS .
2) IP- DHCP, . DHCP 43, , IPsec . 43 . 43, .
3) HTTPs - :
    \bulletMAC-
    \bullet HW
    \bullet Provider-ID ( )
    • MAC-()
4) -, , Provider-ID MAC handshake, NBI EMS,
5) :
       MAC- , : .
      OTT, EMS "" . . . .
      OTT, , , , MAC, OTT - .
       , "".
6) IPsec-, EMS MAC-. . 
OTT,, .EMS - OTT . , .
7) EMS, , :
```
- , ESR-1000. , EMS ESR-1000 IP-.
- EMS IPsec- (MongoDB ott.xauth ).
- -, EMS : IP- ESR, (x-auth), ( ESR-1000 , IPsec-), IPsec ESR.
- .

8), IPsec- ESR-1000. IPsec- ESR-1000 PCRF SoftWLC. PCRF ott , , . , RADIUS access-accept.

IPsec IP- IPsec- . IP- EoGRE (Management Data) ESR-1000 IPsec .

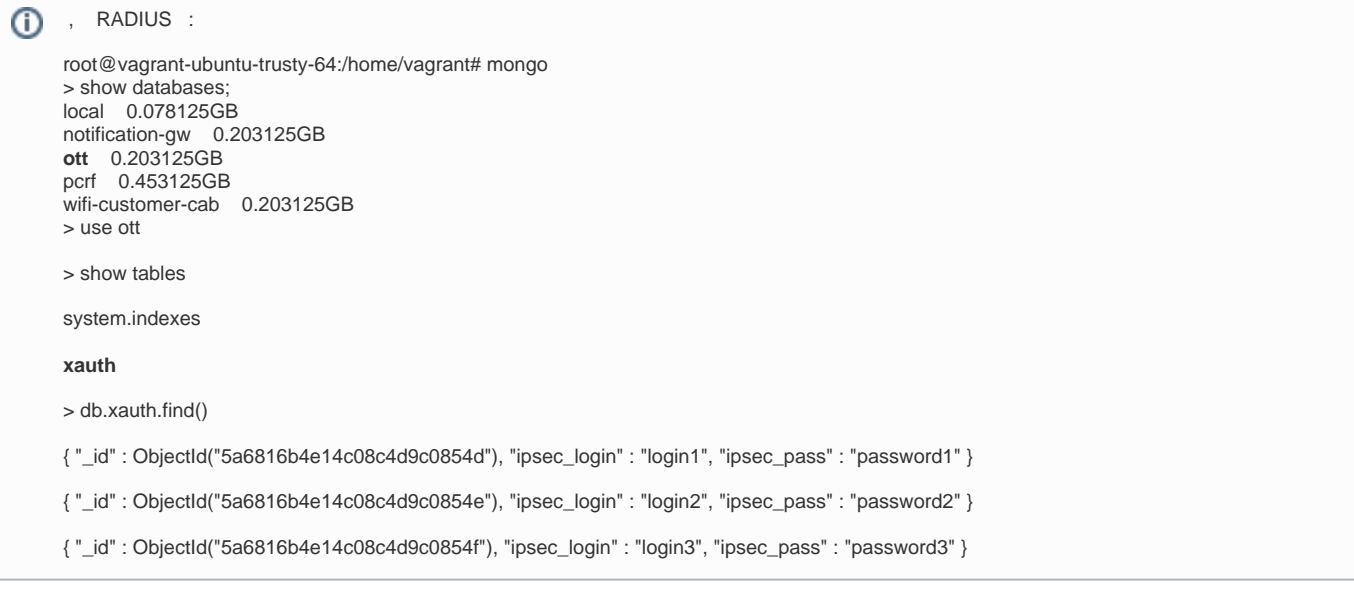

- 9) SoftWLC SNMP Management GRE , .
- <span id="page-12-0"></span>10) Data GRE ESR-1000 NAT.

Инициализация ТД Элтекс в сетях сторонних оперторов (ОТТ). Сценарий предконфигурации

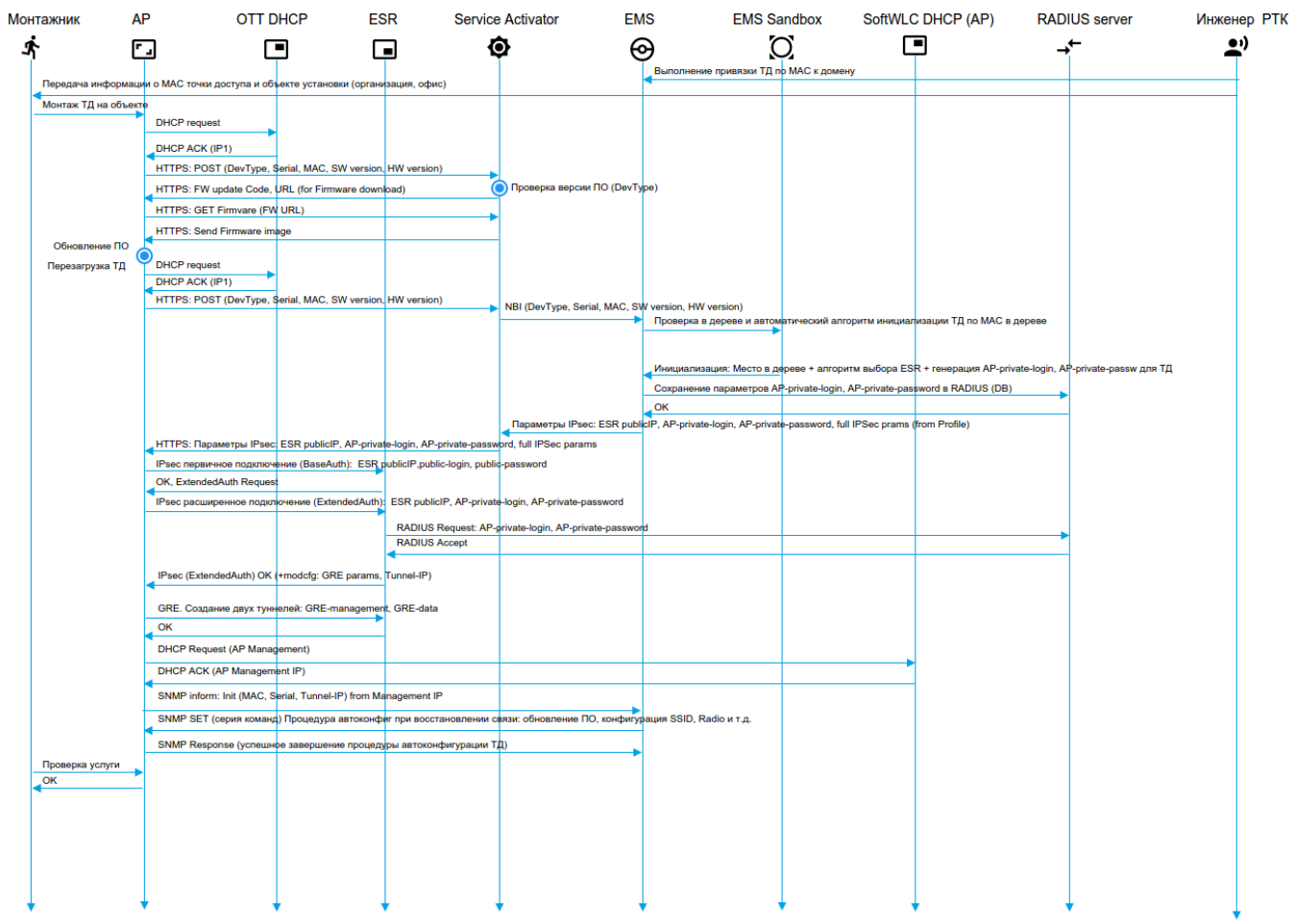

<span id="page-13-1"></span>, OTT, ott.root EMS.

<span id="page-13-0"></span>.

ott ( Wireless/ /). ott . SNMP TCP.

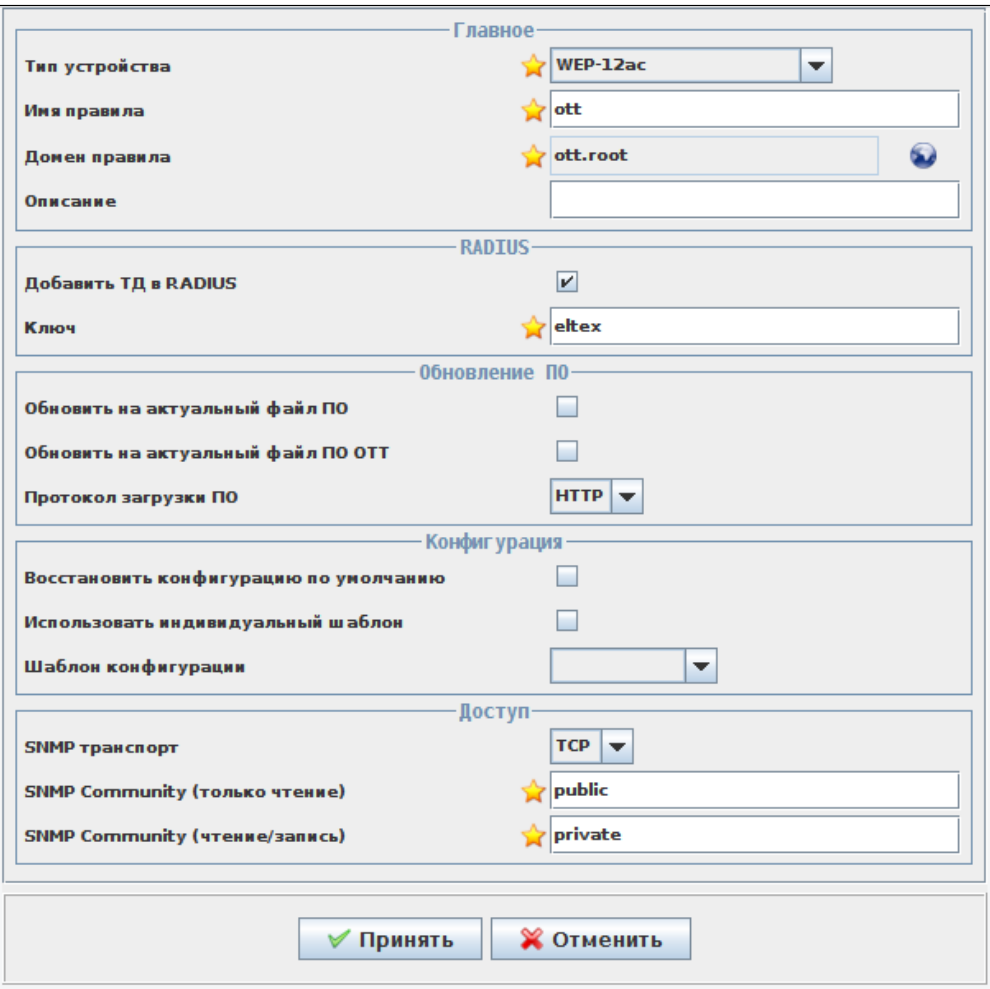

. 7.

**ott\_default**, ott ott.root.

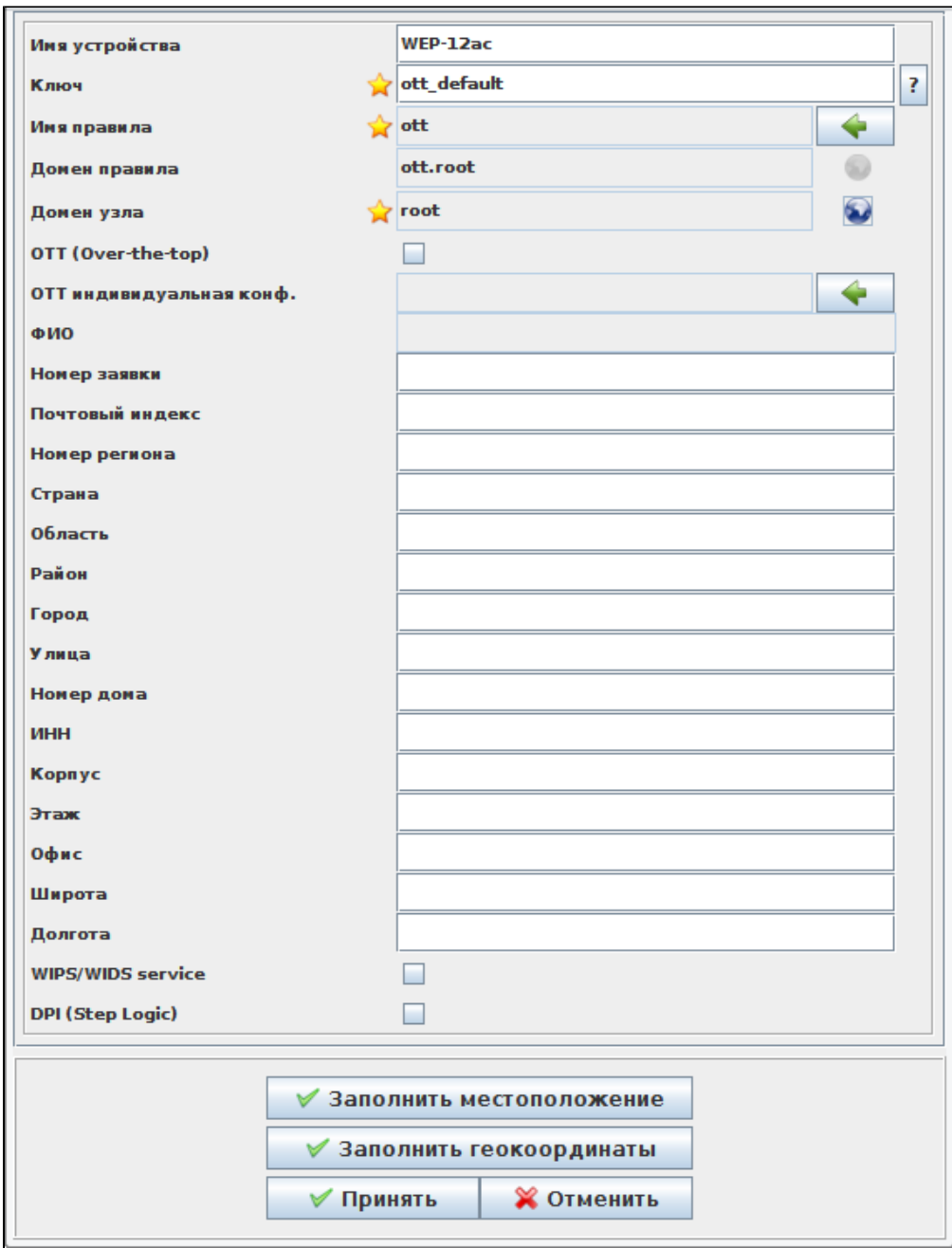

 $\begin{array}{c} \hline \text{out\_default} \\ \end{array}$ 

 $.8.$ 

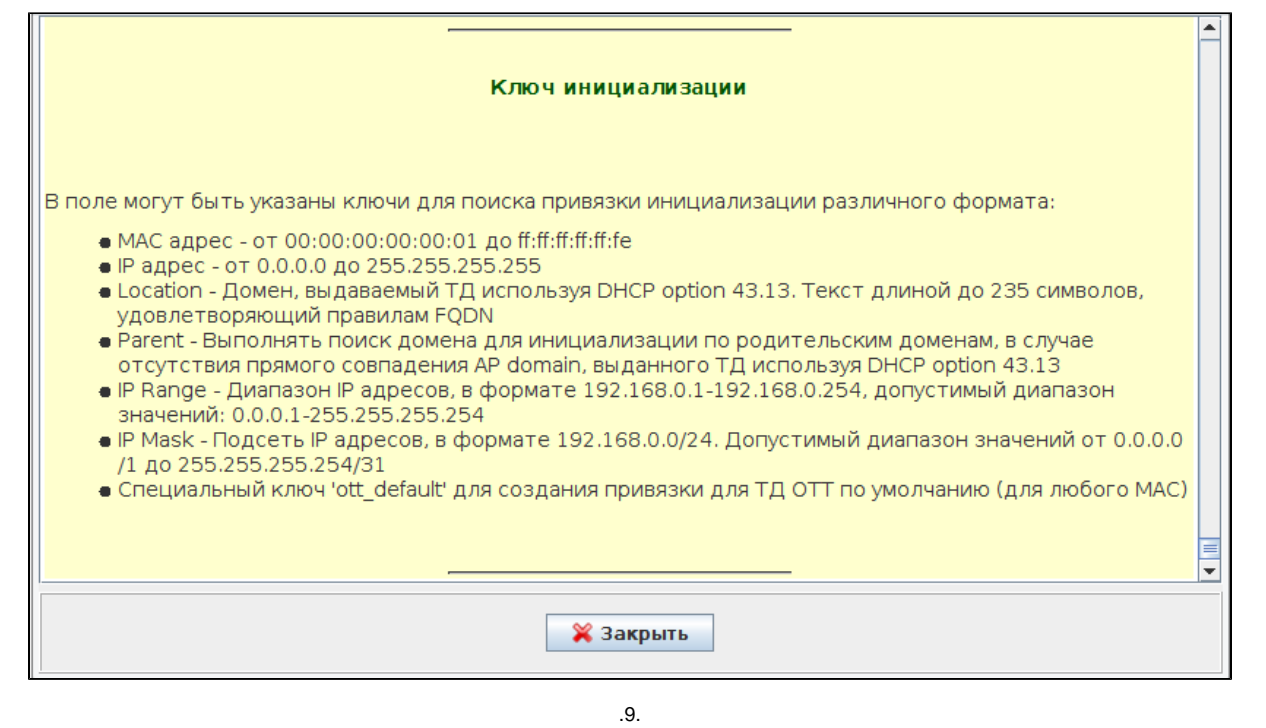

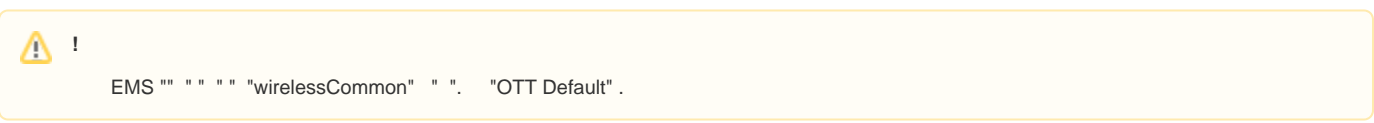

Wireless/.  $\hat{\mathbf{r}} = \hat{\mathbf{r}}$ 

![](_page_15_Picture_16.jpeg)

 $.10.$ 

SSID ott.root (Wireless/ SSID). Bridge, Location location, bridge ESR.

![](_page_16_Picture_1.jpeg)

![](_page_17_Picture_4.jpeg)

 $.11.$ 

![](_page_18_Picture_13.jpeg)

## <span id="page-18-0"></span>**ESR OTT**

: ServiceProvider ESR,

![](_page_19_Picture_19.jpeg)

. 13.

IPsec ESR. ESR.

![](_page_19_Picture_20.jpeg)

![](_page_20_Picture_7.jpeg)

 $.14.$ 

, , ESR. EMS ESR .

![](_page_21_Picture_7.jpeg)

 $.15.$ 

, ., IP-ESR. IPsec remote gateway, . ESR.

![](_page_22_Picture_25.jpeg)

"IPsec remote gateway" ESR, IPsec . : "IPsec remote gateway '<IP->' '<ESR EMS>".

## <span id="page-22-0"></span> **IPsec , -**

WEB- , Manage/OTT Settings

![](_page_23_Picture_16.jpeg)

Advanced Settings, IPsec

![](_page_24_Picture_11.jpeg)

. 18.

 Use ISAKMP Mode Config On, GRE Over IPsec Mgmt GRE Over IPsec Data . Use ISAKMP Mode Config Off, IKE Gateway GRE Over IPsec Mgmt GRE Over IPsec Data.

![](_page_25_Picture_7.jpeg)

- **IPsec Remote Gateway** IP- (xxx.xxx.xxx.xxx / ).
- **IPsec Operational Status** IPsec.
- **XAUTH User** XAUTH, "Use ISAKMP Mode Config On" (: 4-16 ).
- **XAUTH Password** XAUTH, "Use ISAKMP Mode Config On" (: 4-16 ).
- **IKE Authentication Algorithm** , (md5, sha1).
- **IKE DH Group –** -, (1,2,5).
- **IKE Encryption Algorithm** 1 IPsec (AES128, DES, 3DES).
- **Use ISAKMP Mode Config** «On» «GRE Over IPsec Mgmt», «GRE Over IPsec Data», « IPsec», « IPsec», « IPsec Remote Mask».
- **IKE Lifetime** IKE SA ( 1) . IKE/IPsec (, : 180–86400).
- **Use NAT-T** , NAT.
- **IPsec NAT Keepalive** keepalive NAT (Sec, Range: 1-300).
- **IPsec Password** IKE/ISPEC (: 8-48 ).
- **IPsec Local Address –** , IKE 255.255.255.255 (/ 32). , « ISAKMP Config On» (xxx.xxx.xxx.xxx).
- **IPsec Remote Network IKE.**, « ISAKMP Config On» (xxx.xxx.xxx.xxx).
- **IPsec Remote Mask IKE** . , « ISAKMP Config On» (xxx.xxx.xxx.xxx).
- **IPsec Authentication Algorithm** , (md5, sha1).
- **IPsec DH Group**  . 0 IKE (0,1,2,5)**.**
- **IPsec Encryption Algorithm** 1 IPsec (AES128, DES, 3DES).
- **IPsec DPD Delay –** ESR , (: 5-600)
- **IPsec Child SA Lifetime** IPsec VPN SA ( 2) . IKE/IPsec. , IKE Lifetime (Sec, Range: 180-86400).
- **Force Establish Tunnel** GRE IPsec. IP- GRE IPsec.
- **GRE Over IPsec Mgmt** IP- GRE (xxx.xxx.xxx.xxx).
- **GRE Over IPsec Data** IP- GRE (xxx.xxx.xxx.xxx).
- **GRE MTU Offset** MTU . MTU GRE MTU Offset.
- **GRE Ping Counter** gre-managment-ip, IPsec- . 10 . 3 60. 3.

 IPsec child SA lifetime IKE lifetime. . IKE lifetime 86400 (), IPsec child SA lifetime 3600 (). IPsec 24 , IKE .⊕

#### GUI EMS.

#### <span id="page-26-0"></span>Wireless/ /

![](_page_26_Picture_199.jpeg)

. 20.

"" - -. MAC- .

![](_page_26_Picture_200.jpeg)

. 21.

-. MAC-, .

, aa:bb:01, aa:bb:01:02:03:04 " aa:bb:01". , "".

### <span id="page-26-1"></span>OTT link

- , OTT link:
	- **EMS**
	- EMS OTT, ;<br>• ESR EMS ;
	- ESR EMS ;  $\bullet$
	- IP ESR EMS ;
	- ESR EMS station;

### • ESR OTT;

#### OTT :

```
$ mongo
> use ott;
> db.station.find({esr_ip: '<ip esr>'}).pretty();
```
### OTT :

\$ mongo

```
> use ott;
```

```
>\; \texttt{db.xauth.find}(\{\texttt{esr\_ip: 'zip~ esr>'}\}).\texttt{pretry}();
```
> db.xauth.find({mac: '<mac >'}).pretty();

### <span id="page-27-0"></span>OTT link

SoftWLC 1.25. ESR OTT . "Strict", - ESR .

"Wireless" " " "OTT ":

![](_page_27_Picture_104.jpeg)

 $\overline{.22.}$ 

"" :

![](_page_27_Picture_105.jpeg)

. 23.

- **MAC** -
- **ESR IP** ESR(EMS) . ESR, "" "OTT (Over-the-top)" "ServiceProvider". **\_\_\_\_\_\_\_\_\_** ESR.
- **Strict** - ESR . ESR ESR IP . OTT- ESR, . ESR . , " OTT link".
- OTT . :

"".

 $\bullet$  ":" - , ():

![](_page_28_Picture_99.jpeg)

. 24.

 $\ddot{\bullet}$  "". . 23, OTT-:

![](_page_28_Picture_100.jpeg)

. 25.

 ESR IP "Strict". "".

## <span id="page-28-0"></span>ESR OTT-

ESR OTT- "Wireless" " " "OTT ":

![](_page_28_Picture_101.jpeg)

. 26.

**ESR IP** - ip- ESR OTT, "" ( "" "OTT (Over-the-top)" "ServiceProvider").

- **ESR** ESR EMS.
- **ESR** , ESR.
- - OTT- ESR ( ESR).
- - OTT- ESR.
- $\bullet$  ESR OTT-. 0 ( ) 1 (, OTT-, ... ).

" " - OTT- ESR - .

## <span id="page-28-1"></span>NBI OTT

:

OTT NBI.

eltex-radius-nbi. [http://<IP- NBI>:8080/eltex-radius-nbi/asciidoc/](http://localhost:8080/eltex-radius-nbi/asciidoc/) " OTT)".

WSDL- <http://localhost:8080/axis2/services/RadiusNbiService?wsdl>

## Подключение ТД через сети сторонних операторов (ОТТ)

- GetOttConfig Получить список параметров ОТТ
- CreateOttLink Создать привязку OTT к ESR
- GetOttLink Найти привязку ОТТ
- GetOttLinkList Получить список привязок ОТТ
- GetOttLinksStats Получить статистику привязок ОТТ
- EditOttLink Изменить привязку OTT к ESR
- DeleteOttLinks Удалить привязки ОТТ по key
- GetOttLinkSummary Получить данные о загруженности по всем ОТТ ESR, которые установлены в этом домене
- GetOttLinkSummaryLocal Получить данные о загруженности OTT ESR, к которым есть привязки ТД, установленных в указанном домене
- CreateOttProfile Создать профиль ОТТ
- EditOttProfile Редактировать профиль OTT
- GetOttProfile Получить профиль ОТТ
- GetOttProfileList Получить список профилей ОТТ
- GetOttProfileNameList Получить список имен профилей ОТТ
- DeleteOttProfile Удалить профили ОТТ
- CreateOttStation Создать станцию ОТТ (конфигурацию ОТТ ESR)
- EditOttStation Полное редактирование станцию ОТТ
- UpdateOttStation Редактировать отдельные параметры станций ОТТ
- GetOttStation Получить параметры станции ОТТ
- MergeOttStation Получить все параметры ОТТ по ESR IP (комбинация параметров профиля и станции)
- GetOttStationList Получить список станций ОТТ
- DeleteOttStation Удалить станцию ОТТ
- AddOttBlack Добавить записи в черный список ОТТ
- GetOttBlackList Получить список записей черного списка ОТТ
- DeleteOttBlack Удалить записи черного списка ОТТ
- IsLockedOttBlack Проверить блокировку ТД по черному списку ОТТ
- OttDocument Объект конфигурации OTT

 $.27.$ 

## <span id="page-29-0"></span>1. IPsec

Description IKE authentication algorithm (md5, shal), md5 by default Name ipsec.auth-alg  $Regex (md5 | sha1)$ Description IKE DH Group (1, 2, 5), 1 by default Name ipsec.dh-group Regex  $(1|2|5)$ 

Description IPSEC DPD Delay (5..600), 60 by default Name ipsec.dpd-delay Regex ([5-9]|[1-9][0-9]|10[0-9]|1[1-9][0-9]|[2-5][0-9][0-9]|600) Description IKE encryption algorithm (aes, des, 3des), aes by default Name ipsec.encrypt-alg Regex (aes|des|3des) Description Force establish tunnel (UP, DOWN), UP by default Name ipsec.force-establish Regex (UP|DOWN) Description Use GRE mode (UP, DOWN), UP by default Name ipsec.gre-mode Regex (UP|DOWN) Description GRE mtu offset (0..220), 148 by default Name ipsec.gre-mtu-offset Regex ([0-9]|[1-9][0-9]|10[0-9]|1[1-9][0-9]|220|2[0-1][0-9]) Description IKE lifetime (180..86400), 86400 by default Name ipsec.lifetime Regex (18[0-9]|19[0-9]|[2-9][0-9][0-9]|[1-9][0-9][0-9][0-9]|1000[0-9]|100[1-9][0-9]|10[1-9][0-9][0-9]|1[1-9] [0-9][0-9][0-9]|[2-7][0-9][0-9][0-9][0-9]|86400|86[0-3][0-9][0-9]|8[0-5][0-9][0-9][0-9]) Description Use ISAKMP mode config (UP, DOWN), UP by default Name ipsec.mode-cfg Regex (UP|DOWN) Description Use NAT-T (UP, DOWN), UP by default Name ipsec.nat Regex (UP|DOWN) Description IPSEC NAT Keepalive (1..300), 30 by default Name ipsec.nat-keepalive Regex ([1-9]|[1-9][0-9]|10[0-9]|1[1-9][0-9]|2[0-9][0-9]|300) Description IPSEC password (8-48 chars) Name ipsec.password  $Regex ([A-Za-z0-9]\{8,48\})$ Description IPSEC DH Group (0, 1, 2, 5), 0 by default Name ipsec.pfs-group Regex  $(0|1|2|5)$ Description IPSEC authentication algorithm (md5, sha1), md5 by default Name ipsec.sa-auth-alg Regex (md5|sha1) Description IPSEC encryption algorithm (aes, des, 3des), aes by default Name ipsec.sa-encrypt-alg Regex (aes|des|3des) Description IPSEC child SA lifetime (180..86400), 3600 by default Name ipsec.sa-lifetime Regex (18[0-9]|19[0-9]|[2-9][0-9][0-9]|[1-9][0-9][0-9][0-9]|1000[0-9]|100[1-9][0-9]|10[1-9][0-9][0-9]|1[1-9] [0-9][0-9][0-9]|[2-7][0-9][0-9][0-9][0-9]|86400|86[0-3][0-9][0-9]|8[0-5][0-9][0-9][0-9]) Description IPSEC operational status (UP, DOWN), UP by default Name ipsec.status Regex (UP|DOWN) Description Use XAUTH password as IPSEC password (on/off) default off Name ipsec.use-xauth-passwd Regex (on|off) Description XAUTH password (8-48 chars) Name ipsec.xauth-password Regex ([A-Za-z0-9]{8,48}) Description XAUTH user (4-16 chars)

Name ipsec.xauth-user  $Regex ([A-Za-z0-9]{4,16})$ 

Description IPSEC remote gateway (IP or URL) Name ipsec.remote-gateway <ax273:valueRegex xsi:nil="true"/>

# <span id="page-31-0"></span>2. , -

![](_page_31_Picture_149.jpeg)

# <span id="page-31-1"></span>3. ESR

ESR .

```
 1
```
1.6.2, BGP, ESR, EoGRE . :

1) gi1/0/1.4092: 10.12.20.4/28 - , , IPsec;

2) gi1/0/1.212: 100.64.0.66/30 - , VRF backbone SoftWLC, DHCP DNS ;

3) gi1/0/1.213: 100.64.0.70/30 - , VRF nat ;

4) bridge 1: 192.168.200.49/28 192.168.200.50/28 - EoGRE , ;

5) bridge 3: 192.168.128.0/22 - . 192.168.128.1 ESR SoftWLC;

6) bridge 10: 198.18.160.0/22 - . - 198.18.160.1, DNS 100.123.0.2;

7) 172.31.252.0/22 - , mode config, EoGRE ;

8) 100.123.0.0/24 - . 100.123.0.2 - SoftWLC, DHCP, DNS.

. . gi1/0/1.4092, gi1/0/1.213 PBR, ESR "users\_map".

```
#!/usr/bin/clish
#18
hostname esr-ipsec
object-group service dhcp_server
 port-range 67
exit
object-group service dhcp_client
 port-range 68
exit
object-group service ipsec_ports
 port-range 500
  port-range 4500
exit
object-group service dns
  port-range 53
```
exit

```
object-group network SoftWLC
  ip prefix 100.123.0.0/24
e^{rt}object-group network ipsec_remote_address
  ip prefix 10.100.0.0/16
  ip prefix 172.31.252.0/22
exit
object-group network gre_termination
  ip prefix 192.168.200.48/28
exit
object-group network AP_mgmt
  ip prefix 192.168.128.0/22
  ip prefix 198.18.160.0/22
exit
object-group network AP_users
  ip prefix 198.18.160.0/22
exit
syslog console none
radius-server timeout 10
radius-server retransmit 5
radius-server host 100.123.0.2
  key ascii-text testing123
  timeout 11
  priority 20
  source-address 192.168.128.1
  auth-port 31812
  acct-port 31813
  retransmit 10
  dead-interval 10
exit
aaa radius-profile PCRF
  radius-server host 100.123.0.2
exit
das-server COA
  key ascii-text testing123
  port 3799
  clients object-group SoftWLC
exit
aaa das-profile COA
  das-server COA
exit
tech-support login enable
root login enable
vlan 3
  force-up
exit
vlan 10
  force-up
exit
security zone trusted
exit
security zone untrusted
exit
security zone ipsec
exit
security zone gre
exit
security zone users
exit
ip access-list extended users_pbr
  rule 10
    action deny
    match protocol udp
```

```
 match source-port 68
    match destination-port 67
    enable
  exit
  rule 11
    action deny
    match protocol udp
    match destination-port 53
    enable
  exit
  rule 20
    action permit
    enable
  exit
exit
route-map out_BGP_AP
  rule 10
    match ip address object-group AP_mgmt
    action permit
  exit
exit
route-map out_BGP_NAT
  rule 10
    match ip address object-group AP_users
    action permit
  exit
exit
route-map users_map
  rule 10
    match ip access-group users_pbr
    action set ip next-hop verify-availability 100.64.0.69 10
    action permit
  exit
exit
router bgp 64604
  router-id 198.18.156.1
  neighbor 100.64.0.65
    remote-as 65001
    update-source 100.64.0.66
    address-family ipv4 unicast
      route-map out_BGP_AP out
      enable
    exit
     enable
   exit
  neighbor 100.64.0.69
    remote-as 65001
    update-source 100.64.0.70
    address-family ipv4 unicast
     route-map out_BGP_NAT out
      enable
     exit
    enable
  exit
  address-family ipv4 unicast
    redistribute connected
   exit
   enable
exit
snmp-server
snmp-server system-shutdown
snmp-server community "private1" rw
snmp-server community "public11" ro
snmp-server host 100.123.0.2
exit
snmp-server enable traps
snmp-server enable traps config
```
snmp-server enable traps config commit snmp-server enable traps config confirm snmp-server enable traps environment snmp-server enable traps environment fan snmp-server enable traps environment fan-speed-changed snmp-server enable traps environment fan-speed-high snmp-server enable traps environment memory-flash-critical-low snmp-server enable traps environment memory-flash-low snmp-server enable traps environment memory-ram-critical-low snmp-server enable traps environment memory-ram-low snmp-server enable traps environment cpu-load snmp-server enable traps environment cpu-critical-temp snmp-server enable traps environment cpu-overheat-temp snmp-server enable traps environment cpu-supercooling-temp snmp-server enable traps environment board-overheat-temp snmp-server enable traps environment board-supercooling-temp snmp-server enable traps wifi snmp-server enable traps wifi wifi-tunnels-number-in-bridge-high snmp-server enable traps file-operations snmp-server enable traps file-operations successful snmp-server enable traps file-operations failed snmp-server enable traps file-operations canceled snmp-server enable traps interfaces snmp-server enable traps interfaces rx-utilization-high snmp-server enable traps interfaces tx-utilization-high snmp-server enable traps interfaces number-high snmp-server enable traps bras snmp-server enable traps bras sessions-number-high snmp-server enable traps screen snmp-server enable traps screen dest-limit snmp-server enable traps screen source-limit snmp-server enable traps screen icmp-threshold snmp-server enable traps screen udp-threshold snmp-server enable traps screen syn-flood snmp-server enable traps screen land snmp-server enable traps screen winnuke snmp-server enable traps screen icmp-frag snmp-server enable traps screen udp-frag snmp-server enable traps screen icmp-large snmp-server enable traps screen syn-frag snmp-server enable traps screen unknown-proto snmp-server enable traps screen ip-frag snmp-server enable traps screen port-scan snmp-server enable traps screen ip-sweep snmp-server enable traps screen syn-fin snmp-server enable traps screen fin-no-ack snmp-server enable traps screen no-flag snmp-server enable traps screen spoofing snmp-server enable traps screen reserved snmp-server enable traps screen quench snmp-server enable traps screen echo-request snmp-server enable traps screen time-exceeded snmp-server enable traps screen unreachable snmp-server enable traps screen tcp-all-flags snmp-server enable traps entity snmp-server enable traps entity config-change snmp-server enable traps entity-sensor snmp-server enable traps entity-sensor threshold snmp-server enable traps envmon snmp-server enable traps envmon fan snmp-server enable traps envmon shutdown snmp-server enable traps envmon temperature snmp-server enable traps flash snmp-server enable traps flash insertion snmp-server enable traps flash removal snmp-server enable traps snmp snmp-server enable traps snmp authentication snmp-server enable traps snmp coldstart snmp-server enable traps snmp linkdown snmp-server enable traps snmp linkup snmp-server enable traps syslog

```
bridge 1
 description "gre_termination"
  vlan 1
  security-zone gre
  ip address 192.168.200.49/28
  ip address 192.168.200.50/28
  enable
exit
bridge 3
  description "AP_mgmt"
  vlan 3
  security-zone trusted
  ip address 192.168.128.1/22
  ip helper-address 100.123.0.2
  ip tcp adjust-mss 1312
  enable
e^{rt}bridge 10
  description "Users"
  vlan 10
  security-zone users
  ip address 198.18.160.1/22
  ip helper-address 100.123.0.2
  ip policy route-map users_map
  ip tcp adjust-mss 1312
  location data10
  enable
exit
interface gigabitethernet 1/0/1
  description "UpLink"
exit
interface gigabitethernet 1/0/1.212
  description "VRF_backbone"
  security-zone trusted
  ip address 100.64.0.66/30
  ip tcp adjust-mss 1312
exit
interface gigabitethernet 1/0/1.213
  description "VRF_nat"
  security-zone untrusted
  ip address 100.64.0.70/30
  ip tcp adjust-mss 1312
exit
interface gigabitethernet 1/0/1.4092
  description "IPsec"
  security-zone ipsec
  ip address 10.12.20.4/28
exit
tunnel softgre 1
  description "mgmt"
  mode management
  local address 192.168.200.49
  default-profile
  enable
exit
tunnel softgre 1.1
  bridge-group 3
  enable
exit
tunnel softgre 2
  description "data"
  mode data
  local address 192.168.200.50
  default-profile
  enable
exit
security zone-pair trusted self
  rule 10
```

```
 action permit
    enable
  exit
exit
security zone-pair users self
  rule 10
    action permit
    match protocol udp
    match source-port dhcp_client
    match destination-port dhcp_server
    enable
  exit
exit
security zone-pair users untrusted
  rule 10
    action permit
    enable
 e^{rt}exit
security zone-pair users trusted
  rule 10
    action permit
    match protocol udp
    match source-port dhcp_client
    match destination-port dhcp_server
    enable
   exit
  rule 20
    action permit
    match protocol udp
    match destination-port dns
    enable
  exit
exit
security zone-pair ipsec self
  rule 1
    action permit
    match protocol udp
    match destination-port ipsec_ports
    enable
 exit
  rule 2
    action permit
    match protocol esp
    enable
   exit
  rule 3
    action permit
    match protocol gre
    match source-address ipsec_remote_address
    match destination-address gre_termination
     enable
   exit
  rule 4
    action permit
    match protocol icmp
    enable
  exit
exit
security zone-pair trusted trusted
  rule 10
    action permit
    enable
  exit
exit
address-assignment pool ipsec_xauth_pool
  ip prefix 172.31.252.0/22
  data-tunnel address 192.168.200.50
  management-tunnel address 192.168.200.49
exit
```

```
security ike proposal dh1_md5_aes128
  authentication algorithm md5
  encryption algorithm aes128
e^{rt}security ike policy psk_xauth
  lifetime seconds 86400
  pre-shared-key ascii-text testing123
  authentication method xauth-psk-key
  authentication mode radius
  proposal dh1_md5_aes128
exit
security ike gateway xauth_gw
  ike-policy psk_xauth
  local address 10.12.20.4
  local network 192.168.200.48/28
  remote address any
  remote network dynamic pool ipsec_xauth_pool
  mode policy-based
  dead-peer-detection action clear
  dead-peer-detection interval 60
  dead-peer-detection timeout 180
exit
security ipsec proposal md5_aes128_esp
  authentication algorithm md5
  encryption algorithm aes128
exit
security ipsec policy ipsec_pol
  proposal md5_aes128_esp
exit
security ipsec vpn xauth_ipsec
  mode ike
  ike establish-tunnel by-request
  ike gateway xauth_gw
  ike ipsec-policy ipsec_pol
  enable
exit
security passwords history 0
ip dhcp-relay
ip route 0.0.0.0/0 10.12.20.2
wireless-controller
  nas-ip-address 192.168.128.1
  resp-time 3
  failure-count 3
  data-tunnel configuration radius
  aaa das-profile COA
  aaa radius-profile PCRF
  enable
e^{rt}ip telnet server
ip ssh server
clock timezone gmt +7
ntp enable
ntp server 100.123.0.2
exit
```
 **2**

 1.4.0, , ESR, EoGRE . : 1) bridge 1: 192.168.171/24 - , , IPsec; 2) bridge 2: 192.168.110.0.37/24 - , ; 2) bridge 3: 101.0.0.171/24 - SoftWLC, DHCP DNS . SoftWLC. SoftWLC 101.0.0.24; 3) bridge 5: 192.168.7.1/30 192.168.7.2.30 - EoGRE , ; 4) bridge 6: 172.31.239.1/26 - ; 5) bridge 7: 172.31.239.65/26 - ; 6) bridge 94: 10.12.12.1/30 - ; 7) 172.31.250.0/24 - , mode config, EoGRE .

. . bridge 1, bridge 94 PBR, ESR "clients\_br7".

```
hostname esr-ipsec
tech-support login enable
root login enable
syslog max-files 3
syslog file-size 512
object-group service telnet
 port-range 23
exit
object-group service ssh
 port-range 22
exit
object-group service dhcp_server
 port-range 67
exit
object-group service dhcp_client
  port-range 68
exit
object-group service ntp
  port-range 123
exit
object-group service ipsec_ports
 port-range 500
  port-range 4500
exit
object-group service snmp
 port-range 161-162
exit
object-group service COA
  port-range 3799
  port-range 31812-31813
  port-range 1812-1813
exit
object-group service redirect
 port-range 3128
  port-range 3129
exit
object-group network SoftWLC
  ip address-range 101.0.0.24
exit
object-group network ipsec_remote_address
  ip prefix 172.31.250.0/24
exit
object-group network gre_termination
  ip prefix 192.168.7.0/30
```

```
object-group url defaultserv
  url http://eltex-co.ru
exit
# -, data- .
radius-server timeout 10
radius-server retransmit 5
radius-server host 101.0.0.24
  key ascii-text testing123
  timeout 11
  priority 20
  source-address 101.0.0.171
  auth-port 31812
 acct-port 31813
 retransmit 10
  dead-interval 10
exit
aaa radius-profile PCRF
 radius-server host 101.0.0.24
exit
# ESR, -.
das-server COA
 key ascii-text testing123
  port 3799
  clients object-group SoftWLC
exit
aaa das-profile COA
 das-server COA
exit
vlan 2
 force-up
exit
vlan 7
 name "mgmt"
  force-up
exit
vlan 100
 name "user"
  force-up
exit
vlan 808
 name "GRE"
  force-up
exit
vlan 1001
 name "from_SoftWLC"
  force-up
exit
vlan 1108
 force-up
exit
vlan 4094
 force-up
exit
security zone trusted
exit
security zone user
exit
security zone mgmt
exit
security zone gre
exit
security zone ipsec
exit
security zone clients_inet
exit
```
exit

```
# , , policy-based routing.
ip access-list extended users_filter
  rule 1
    action permit
    match protocol any
    match source-address 172.31.239.64 255.255.255.192
    match destination-address any
    enable
  exit
exit
#DHCP-request DHCP-, ip, SotfWLC.
ip access-list extended clients_dhcp
  rule 1
    action permit
    match protocol udp
    match source-address 172.31.239.64 255.255.255.192
    match destination-address 101.0.0.24 255.255.255.255
    match source-port 68
    match destination-port 67
    enable
  exit
exit
# route-map, , .
route-map clients_br7
  rule 1 #DHCP-request DHCP .
    match ip access-group clients_dhcp
    action set ip next-hop verify-availability 101.0.0.24 10
    action permit
  exit
 rule 2 # , the set of the set of the set of the set of the set of the set of the set of the set of the set of t<br> \sim .
    match ip access-group users_filter
    action set ip next-hop verify-availability 10.12.12.2 10
    action permit
  exit
exit
snmp-server
snmp-server system-shutdown # ESR SNMP- EMS.
snmp-server community "private1" rw
snmp-server community "public11" ro
snmp-server host 101.0.0.24
exit
#, , IPSec .
bridge 1
  vlan 1108
  security-zone ipsec
  ip address 192.168.108.171/24
  enable
exit
# , .
bridge 2
 vlan 2
  security-zone trusted
  ip address 192.168.110.37/24
  enable
exit
# SoftWLC.
bridge 3
  description "SoftWLC"
  vlan 1001
  security-zone mgmt
 ip address 101.0.0.171/24
  enable
exit
```

```
# GRE .
bridge 5
  vlan 808
  security-zone gre
  ip address 192.168.7.1/30
  ip address 192.168.7.2/30
  enable
exit
\# .
bridge 6
  vlan 7
  security-zone mgmt
  ip address 172.31.239.1/26
  ip helper-address 101.0.0.24
  ip tcp adjust-mss 1312
  protected-ports
  protected-ports exclude vlan
  enable
exit
#, .
bridge 7
  vlan 100
  security-zone user
   ip address 172.31.239.65/26
  ip helper-address 101.0.0.24
  ip policy route-map clients_br7 # policy-based routing .
  ip tcp adjust-mss 1312
  location testing2
  protected-ports
  protected-ports exclude vlan
  enable
exit
#,
bridge 94
  vlan 4094
  security-zone clients_inet
  ip address 10.12.12.1/30
  ip tcp adjust-mss 1312
  enable
exit
interface port-channel 1
  switchport forbidden default-vlan
  switchport general acceptable-frame-type tagged-only
  switchport general allowed vlan add 2,1001,1108,4094 tagged
exit
interface gigabitethernet 1/0/1
  channel-group 1 mode auto
exit
interface gigabitethernet 1/0/2
  channel-group 1 mode auto
exit
interface gigabitethernet 1/0/3
  shutdown
  security-zone trusted
  ip firewall disable
exit
interface gigabitethernet 1/0/4
  shutdown
  security-zone trusted
  ip firewall disable
exit
interface tengigabitethernet 1/0/1
  shutdown
  ip firewall disable
  switchport forbidden default-vlan
e^{rt}
```

```
interface tengigabitethernet 1/0/2
  shutdown
  ip firewall disable
  switchport forbidden default-vlan
exit
exit
tunnel softgre 1
  description "mgmt"
  mode management
  local address 192.168.7.1
  default-profile
  enable
exit
tunnel softgre 1.1
  bridge-group 6
  enable
exit
tunnel softgre 2
  description "data"
  mode data
  local address 192.168.7.2
  default-profile
  enable
exit
security zone-pair trusted self
  rule 1
    action permit
    match protocol tcp
    match source-address any
    match destination-address any
    match source-port any
    match destination-port ssh
    enable
  exit
  rule 2
    action permit
    match protocol tcp
    match source-address any
     match destination-address any
    match source-port any
    match destination-port telnet
    enable
   exit
  rule 3
    action permit
    match protocol icmp
    match source-address SoftWLC
    match destination-address any
    enable
  exit
exit
security zone-pair user self
  rule 10
    action permit
    match protocol udp
    match source-address any
    match destination-address any
    match source-port dhcp_client
    match destination-port dhcp_server
    enable
  exit
  rule 20
    action permit
    match protocol tcp
     match source-address any
    match destination-address any
    match source-port any
    match destination-port redirect
    enable
  exit
```

```
exit
security zone-pair clients_inet self
  rule 10
    action permit
    match protocol any
    match source-address any
    match destination-address any
  exit
exit
security zone-pair user clients inet
  rule 1
    action permit
    match protocol any
    match source-address any
    match destination-address any
    enable
  exit
exit
security zone-pair ipsec self
  rule 1
    action permit
    match protocol udp
    match source-address any
    match destination-address any
    match source-port ipsec_ports
    match destination-port ipsec_ports
    enable
  exit
  rule 2
    action permit
    match protocol esp
    match source-address any
    match destination-address any
    enable
  exit
 rule 3 #.. GRE IPSec , , , .
    action permit
    match protocol gre
   match source-address ipsec remote address
    match destination-address gre_termination
    enable
  exit
  rule 4
    action permit
    match protocol icmp
    match source-address ipsec_remote_address
    match destination-address gre_termination
    enable
  exit
exit
security zone-pair mgmt self
  rule 1
    action permit
    match protocol tcp
    match source-address any
    match destination-address any
    match source-port any
    match destination-port ssh
    enable
  exit
  rule 2
    action permit
    match protocol tcp
    match source-address any
    match destination-address any
    match source-port any
    match destination-port telnet
    enable
  exit
  rule 3
    action permit
```

```
 match protocol icmp
    match source-address SoftWLC
    match destination-address any
     enable
  exit
  rule 4
    action permit
    match protocol udp
    match source-address SoftWLC
    match destination-address any
    match source-port any
    match destination-port snmp
     enable
   exit
  rule 5
    action permit
    match protocol udp
    match source-address SoftWLC
    match destination-address any
     match source-port any
    match destination-port COA
    enable
  exit
  rule 6
    action permit
    match protocol tcp
     match source-address SoftWLC
    match destination-address any
    match source-port any
    match destination-port COA
    enable
  exit
  rule 7
    action permit
    match protocol icmp
    match source-address any
    match destination-address any
    enable
   exit
  rule 10
    action permit
    match protocol udp
    match source-address any
    match destination-address any
    match source-port dhcp_client
    match destination-port dhcp_server
     enable
  exit
  rule 11
    action permit
    match protocol udp
    match source-address any
     match destination-address any
    match source-port dhcp_server
    match destination-port dhcp_server
     enable
  exit
exit
security zone-pair mgmt mgmt
  rule 1
    action permit
    match protocol icmp
    match source-address any
    match destination-address any
     enable
   exit
  rule 10
    action permit
    match protocol udp
    match source-address any
    match destination-address any
```

```
 match source-port dhcp_client
   match destination-port dhcp_server
  enable
 exit
 rule 20
  action permit
   match protocol udp
  match source-address SoftWLC
  match destination-address any
  match source-port any
  match destination-port snmp
   enable
 exit
 rule 21
  action permit
  match protocol udp
  match source-address any
  match destination-address SoftWLC
  match source-port any
   match destination-port snmp
   enable
 exit
 rule 22
  action permit
  match protocol tcp
   match source-address SoftWLC
   match destination-address any
  match source-port any
  match destination-port snmp
   enable
 exit
 rule 23
  action permit
  match protocol tcp
  match source-address any
  match destination-address SoftWLC
  match source-port any
  match destination-port snmp
 exit
 rule 30
  action permit
  match protocol tcp
  match source-address any
  match destination-address any
  match source-port any
   match destination-port telnet
   enable
 exit
 rule 31
  action permit
  match protocol tcp
   match source-address any
   match destination-address any
  match source-port any
  match destination-port ssh
   enable
 exit
 rule 49
  action permit
   match protocol udp
  match source-address any
  match destination-address SoftWLC
  match source-port any
  match destination-port ntp
   enable
 exit
 rule 50
  action permit
   match protocol udp
   match source-address any
   match destination-address SoftWLC
```

```
 match source-port any
    match destination-port COA
    enable
  exit
exit
security zone-pair mgmt user
  rule 10
    action permit
    match protocol udp
    match source-address SoftWLC
    match destination-address any
    match source-port dhcp_server
    match destination-port dhcp_server
    enable
 exit
exit
security zone-pair gre ipsec
 rule 1
    action permit
    match protocol any
    match source-address gre_termination
    match destination-address ipsec_remote_address
    enable
  exit
exit
# , mode config.
address-assignment pool ipsec_pool_1
 ip prefix 172.31.250.0/24 # ,
                                             # ip (tunnel ip) GRE . 
                                             # tunnel ip EMS.
data-tunnel address 192.168.7.2 #, GRE data .
 management-tunnel address 192.168.7.1 #, GRE .
exit
# IKE : MD5, - DH1, aes128.
security ike proposal dh1_md5_aes128
 authentication algorithm md5
  encryption algorithm aes128
exit
# IKE.
security ike policy psk_xauth1
lifetime seconds 86400 # ( ).
 pre-shared-key ascii-text testing123 #
  authentication method xauth-psk-key # XAUTH.
 authentication mode radius # - .<br>authentication mode radius # - .<br>nronosal dh1 md5 aes128 # .
 proposal dh1_md5_aes128 \qquad # .
exit
#, .
security ike gateway ike1_from_inet
 ike-policy psk_xauth1 # IKE.
 local address 192.168.108.171   #,   IPSec .<br>local network 192.168.7.0/30   #,   IPS
local network 192.168.7.0/30 # , IPSec .
remote address any \qquad # IPSec - .
 remote network dynamic pool ipsec_pool_1 # .
 mode policy-based \begin{array}{l} 4 \quad \text{policy-based} \\ 0 \quad \text{dead-peer-detection action} \\ 0 \quad \text{dead-peer-detection interval} \\ 0 \quad \text{dead-peer-detection interval} \\ 180 \quad \text{#}, \quad \text{IPSec} \\ \end{array}dead-peer-detection action clear<br>dead-peer-detection interval 60
dead-peer-detection interval 60 \qquad # dead-peer-detection .
dead-peer-detection interval 180 \qquad #, , IPSec,
\begin{tabular}{cccccc} \texttt{\#} & \texttt{\#} & \texttt{\#} & \texttt{\#} \\ \end{tabular}.exit
# IPSec: MD5, AES128, ESP.
security ipsec proposal md5_aes128_esp
 authentication algorithm md5
  encryption algorithm aes128
exit
# IPSec.
```

```
security ipsec policy vpn1_pol1
  lifetime seconds 3600 # IPSec haild SA ( ).
  proposal md5_aes128_esp # IPSec, .
exit
# IPSec VPN, .
security ipsec vpn for_INET_1
 mode ike \# IKE.
  ike establish-tunnel by-request # IPSec .
ike gateway ikel_from_inet # , , IKE.
ike ipsec-policy vpn1_pol1 # IPSec, .
  enable
exit
ip dhcp-relay
ip route 0.0.0.0/0 192.168.108.1 200 
wireless-controller
  nas-ip-address 101.0.0.171
  data-tunnel configuration radius # data-
 aaa das-profile COA
 aaa radius-profile PCRF
  enable
exit
ip telnet server
ip ssh server
clock timezone gmt +7
ntp enable
ntp server 101.0.0.24
  prefer
exit
```
ESR 1200/1500/1700 1.4.1 - , EoGRE. : [ESR OTT .](https://docs.eltex-co.ru/pages/viewpage.action?pageId=14651859)

# <span id="page-47-0"></span>**Troubleshooting**

```
 OTT ssh/telnet GUI EMS - "".Δ
 -
  - /var/log/eltex-wifi-sa/wifi-sa-server.log. application.conf LogLevel = debug
 CLI :
  - :
     WEP-12ac_rev_C# get ipsec-activator
 IPsec, -:
     WEP-12ac_rev_C# get ipsec-dynamic
 URL -, :
     WEP-12ac_rev_C# sh
```
/mnt/root # cd /etc/cert/ /etc/cert # cat sa-host.txt [https://126.0.10.4:8043](https://126.0.10.4:8043/etc/cert)

#### provider-id MAC :

WEP-12ac\_rev\_C# sh

/etc/cert # openssl x509 -in /etc/cert/cert.pem -text -noout WARNING: can't open config file: /etc/pki/tls/openssl.cnf Certificate: Data: Version: 3 (0x2) Serial Number: e0:d9:e3:70:1d:00:bc:2a:aa:28:54:ee:9f:27:5a:77 Signature Algorithm: sha256WithRSAEncryption Issuer: CN=OTT Certification Root (Test), O=Eltex Enterprise Ltd., OU=Wi-Fi, C=RU, L=Novosibirsk Validity Not Before: Jan 1 00:00:00 1999 GMT Not After : Jan 1 00:00:00 2100 GMT Subject: CN=E0:D9:E3:70:1D:00, O=provider\_eltex Subject Public Key Info: Public Key Algorithm: rsaEncryption Public-Key: (2048 bit) Modulus: ........

e0:d9:e3:70:1d:00 - MAC ,

provider\_eltex - Provider-ID

<span id="page-48-0"></span>-

- .

service-activator [https://<URL ->:8043](https://126.0.10.4:8043) --msg-type register --timeout 300 -C /etc/cert/cert.pem -K /etc/cert/key.pem -A /etc/cert/ca.pem -d 15